### Trend Micro™

# Worry-Free<sup>™</sup> Business Security Services

## **Quick Start Card**

## What is Worry-Free Business Security Services?

Trend Micro™ Worry-Free™ Business Security Services (WFBS-SVC) is a hosted endpoint solution for small offices that protects multiple PCs, notebooks, servers, Android mobile phones, and Macs located in or out of the office from viruses and other threats. You can centrally manage security from anywhere without adding a server or installing server software. Trend Micro hosts and updates the service for you.

#### Worry-Free Business Security Services features:

- Protects multiple PCs, notebooks, servers, Android mobile phones, and Macs from a single, business solution
- Stops viruses, spyware, and other Web threats before they reach computers
- Generates overall security reports
- Provides a centralized Web console, accessible from anywhere (no server required)
- Filters internet usage to improve productivity

#### Can I try Worry-Free Business Security Services for a while?

Yes, you can try it for 30 days! And if you buy the full version, your settings will be automatically migrated.

- 1. Visit http://go.trendmicro.com/svcs/wfbs\_svcs\_trial
- 2. Complete the Trial Registration form and click Submit.

Alternately, a Trend Micro distributor can set up an account for you.

#### How can I activate Worry-Free Business Security Services?

When you buy WFBS-SVC, you will receive either a Registration Key or an Activation Code.

**1.** Visit <a href="https://olr.trendmicro.com/registration/">https://olr.trendmicro.com/registration/</a>. If you have an existing Trend Micro Online Registration (OLR) account, sign in with those credentials. If not, create one.

Note: If you have a WFBS-SVC evaluation account, log onto the OLR system with those same credentials.

- 2. Follow the onscreen instructions to register WFBS-SVC.
  If you have an evaluation account: after registering WFBS-SVC, you can now migrate to the full service. This will migrate previously entered information and settings to your new account.
- 3. Use the URL and logon credentials that we will send you by email to access the WFBS-SVC console.

#### How do I get started?

Visit https://wfbs-svc.trendmicro.com/ and log on.

If the account was set up by a Trend Micro distributor, the logon information will be supplied to you.

### Now you can:

Go to Devices > Add Devices. You will be guided through the process to download and deploy the WFBS-SVC Agent to client computers.

#### Knowledge Base

http://esupport.trendmicro.com/en-us/business/pages/technical-support.aspx

#### **Contacting Support**

For support, visit http://esupport.trendmicro.com/srf/srfmain.aspx

#### WFBS-SVC web console:

https://wfbs-svc.trendmicro.com/

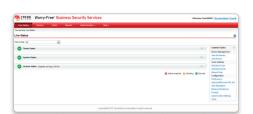

WFBS-SVC console displaying the status

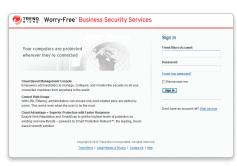

Online Services logon screen